Business Resource Center

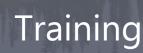

Open Enrollment in PeopleSoft for Benefits in 2025

King County Open Enrollment Nov. 1-15

# Find what you need for **Open Enrollment**!

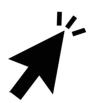

Select a topic below to get more info.

### Table of Contents

| PeopleSoft   Login and Navigate3                                                |
|---------------------------------------------------------------------------------|
| Need Help?                                                                      |
| PeopleSoft   Add or Drop Dependents5                                            |
| Enroll an Existing Dependent                                                    |
| Unenroll an Existing Dependent                                                  |
| PeopleSoft   Change Medical Plans6                                              |
| Are your dependents receiving Vision and Dental coverage?7                      |
| PeopleSoft   Change Supplemental AD&D and Life Insurance Coverage               |
| PeopleSoft   Benefit Access Fee10                                               |
| PeopleSoft   Enroll/Re-Enroll – Health and Dependent Day Care Flexible Spending |
| Accounts (FSA)                                                                  |
| Health Care                                                                     |
| Dependent Day Care                                                              |
| PeopleSoft   Finalize and Submit13                                              |

**NOTE:** Changes made to benefits will be effective as of January 1, 2025. Any new or updated deductions won't come out until the first paycheck of the new year (January 2, 2025).

Business Resource Center

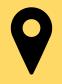

Open Enrollment is your opportunity to evaluate your benefit options and make changes for the upcoming year. Follow the steps below to get started!

- Login to PeopleSoft: https://ess.kingcounty.gov
- From the Employee Self Service homepage, select the Open Enrollment tile to get started!

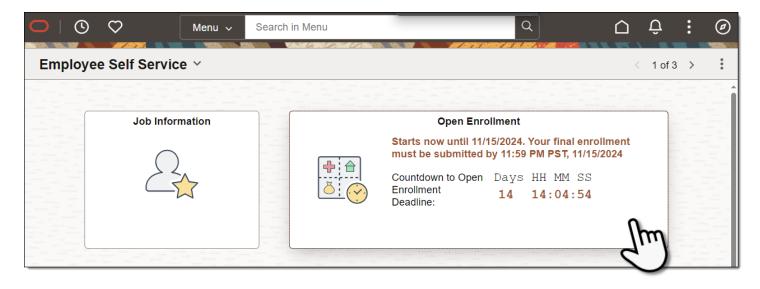

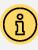

# **Need Help?**

For questions or help with Open Enrollment, contact the King County Benefits office.

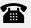

(206) 684-1556

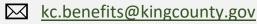

For help accessing PeopleSoft, contact the helpdesk: (206) 263-HELP(4357)

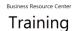

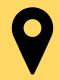

# 3.

Check out the helpful info and video on the **Welcome** page, then visit the **Benefits Enrollment** page to view your current selections and make any desired changes. **Select the corresponding tile to make changes to your benefits**.

#### **Benefits Enrollment** \* Indicates required field To make any changes to your benefits, select the corresponding tile below. If you are adding or dropping dependents from coverage, you must do so for each benefit. Your benefit elections go into effect on Jan. 1, 2025 and cannot be changed after Open Enrollment closes on Nov. 15, 2024. ACKNOWLEDGMENT & AUTHORIZATION The information I have provided is accurate and complete. I authorize King County to make any necessary payroll deductions for my elected benefits. I understand that willful falsification of information on this form may lead to disciplinary action, up to and including discharge from employment. I understand the Benefit Access Fee applies automatically each year. If I'm adding a domestic partner or their child(ren), I understand deductions based on the taxable value of their benefits will be deducted from my paycheck retroactive to the coverage start date. I understand it is a crime to knowingly provide false, incomplete, or misleading information to an insurance company for the purpose of defrauding the company. Penalties include imprisonment, fines, and denial of insurance benefits. Enrollment Summary Your Pay Period cost and Your Pay Period Cost \$27.72 % of Total Cost Total Cost pie chart Ch. Status Pending Review SP automatically update as Supp Life Submit Enrollment you make enrollment changes. Child Life SP Benefit Plans Choose between a 2: list or tile view. Medical esuc Partner Medical Dental Current SmartCare Connect Current Waive Current Delta Dental WA nartCaro Co Dolta Dontal W/

PeopleSoft | Add or Drop Dependents

Adding or dropping existing dependents from benefits is easy, but it is important to note that dependent changes must be made under EACH benefit plan tile.

Select the tile for the benefit plan you want to change.

| Dental          |                      |
|-----------------|----------------------|
| Current         | Delta Dental WA      |
| New             | Delta Dental WA      |
| Status          | Pending Review       |
|                 | 🚰 0 Dependents       |
| Pay Period Cost | 00.02                |
| Fay Fellou Cost | <b>Q</b> O.00 Review |

#### **Enroll an Existing Dependent**

If a dependent is enrolled in coverage, the checkbox next to each covered dependent will be checked. If it is not, and you want to add them to the selected coverage, select the checkbox. \*

#### **Unenroll an Existing Dependent**

To remove coverage from a dependent, uncheck the box next to their name.

| ✓ Enroll Your Dependents                                                                                                    |              |  |  |  |  |
|----------------------------------------------------------------------------------------------------|--------------|--|--|--|--|
| To include dependents in this benefit plan, ensure the check box next to their name is checked; to remove dependents, uncheck the box. |              |  |  |  |  |
| Dependents                                                                                                    | Relationship |  |  |  |  |
| Brenda S Worker                                                                                                    | Spouse       |  |  |  |  |
| Grayson B Worker                                                                                                    | Son          |  |  |  |  |
| Add/Update Dependent                                                                                                    |              |  |  |  |  |

\*Supporting documentation is required for all new dependents added during open enrollment.

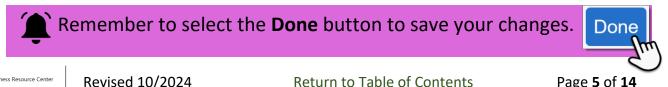

PeopleSoft | Change Medical Plans

New Premiums now apply for many employees and medical plans

View your existing plan choice, change your plan selection, or update dependent coverage. Benefits changes will be effective January 1<sup>st</sup>.

| Select the Medical tile on the Benefits | Medical                                                                              |
|-----------------------------------------|--------------------------------------------------------------------------------------|
| Enrollment page to get started.         | Current SmartCare Connect<br>New SmartCare Connect<br>Status Visited<br>2 Dependents |
|                                         | Pay Period Cost \$0.00<br>Review                                                     |

To change medical plans, click the **Select** button next to the desired plan.

**IMPORTANT:** Ensure a check mark appears next to your desired plan. Premiums may apply, costs will vary based on your employee benefit group.

|        | Plan Name                        |   | Before<br>Tax<br>Cost | After<br>Tax<br>Cost | Before<br>Tax<br>Credit | After<br>Tax<br>Credit | Pay<br>Period<br>Cost |
|--------|----------------------------------|---|-----------------------|----------------------|-------------------------|------------------------|-----------------------|
| Select | KCS Eastside<br>Health Network   | 0 | \$25.00               |                      |                         |                        | \$25.00               |
| Select | KCS UW Medicine                  | 0 | \$25.00               |                      |                         |                        | \$25.00               |
| Select | KCS MultiCare<br>Connected Care  | 0 | \$25.00               |                      |                         |                        | \$25.00               |
| Select | KCS Virginia<br>Mason/Franciscan | 0 | \$25.00               |                      |                         |                        | \$25.00               |
| ~      | KingCare                         | 0 | \$37.50               |                      |                         |                        | \$37.50               |
| Select | SmartCare Connect                | 0 |                       |                      |                         |                        | \$0.00                |
| Select | ffice Use Only                   | 0 |                       |                      |                         |                        | \$0.00                |
| Select | Opt Out Of Medical               | 0 |                       |                      |                         |                        | \$0.00                |

Check out the Open Enrollment website for details on each plan option: https://kingcounty.gov/open-enrollment

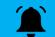

Remember to select the **Done** button to save your changes.

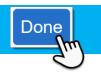

Business Resource Center

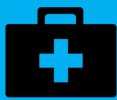

#### Are your dependents receiving Vision and Dental coverage?

To verify whether or not all your qualified dependents are receiving these benefits, click on each benefit tile to **ensure the box next to their name is checked**. If it is not and you want them to have vision and dental coverage, check the box and select the **Done** button to save your changes.

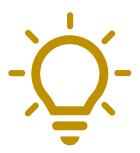

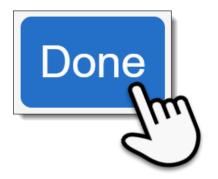

| Dependents       | Relationship |
|------------------|--------------|
| Brenda S Worker  | Spouse       |
| Grayson B Worker | Son          |

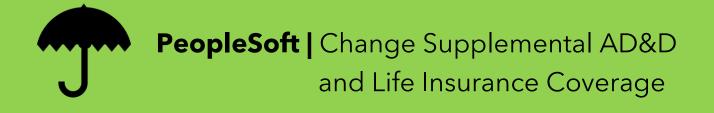

Supplemental Accidental Death and Dismemberment (AD&D) Insurance coverage can be changed or removed for you, your spouse, or your child. Select the corresponding AD&D tile to get started.

To change AD&D coverage, click the **Select** button next to the desired plan.

The After Tax Cost and Pay Period Cost are shown next to each plan amount.

For details on supplemental insurance coverages, visit the **Benefits** website.

Ensure a check mark appears next to your desired coverage amount.

Remember to select the **Done** button to save your changes.

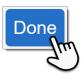

Supplemental Accidental Death & Dismemberment (AD&D) insurance allows you to purchase coverage in addition to what's provided by the basic AD&D plan. King County no longer keeps beneficiary information; what is listed in PeopleSoft Employee Self-Service may not be current. Contact each insurance provider to update your beneficiaries.

✓ Enroll in Your Plan

| Plan Name                                              | Before<br>Tax<br>Cost | After<br>Tax<br>Cost | Before<br>Tax<br>Credit | After<br>Tax<br>Credit | Pay<br>Period<br>Cost |
|--------------------------------------------------------|-----------------------|----------------------|-------------------------|------------------------|-----------------------|
| Select Waive                                           |                       |                      |                         |                        | \$0.00                |
| Supplemental<br>AD&D - \$50,000<br>(\$50,000)          |                       | \$0.43               |                         |                        | \$0.43                |
| Select Supplemental<br>AD&D - \$100,000<br>(\$100,000) |                       | \$0.85               |                         |                        | \$0.85                |
| Supplemental<br>AD&D - \$150,000<br>(\$150,000)        |                       | \$1.28               |                         |                        | \$1.28                |
| Supplemental                                           |                       |                      |                         |                        |                       |

Example shown is employee Supplemental AD&D coverage and costs. Details for spouse and child coverage will vary.

ĺ

**Go to the next page** for information on Supplemental Life and Accidental Death and Dismemberment Insurance.

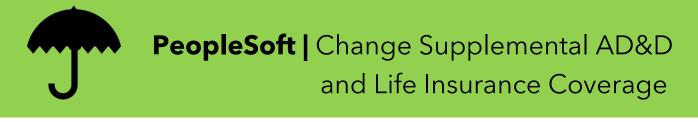

**Q:** Can I enroll in Supplement Life Insurance during Open Enrollment?

# A: No, not typically. If you currently have this coverage, during Open Enrollment you have the option to:

- 1. Waive Supplemental Life Insurance coverage (i.e., unenroll) or
- 2. Reduce your existing coverage amount

|   |        | Plan Name                                     | Before Tax<br>Cost | After Tax<br>Cost | Before Tax<br>Credit | After Tax<br>Credit | Pay Period<br>Cost    |
|---|--------|-----------------------------------------------|--------------------|-------------------|----------------------|---------------------|-----------------------|
|   | Select | Waive                                         |                    |                   |                      |                     | \$0.00                |
| 2 | Select | Sup Life 1X Salary to 750K Max<br>(\$)        |                    | \$3.42            |                      |                     | \$3.42                |
|   | Select | Sup Life 2X Salary to 750K Max (\$244,000)    |                    | \$6.83            |                      |                     | \$6.83                |
|   | ~      | Sup Life 3X Salary to 750K Max<br>(\$365,000) |                    | \$10.22           |                      |                     | <mark>\$1</mark> 0.22 |

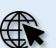

For more info on Supplemental Life Insurance, visit:

https://kingcounty.gov/audience/employees/benefits/your-benefits/life-disability-insurance.aspx

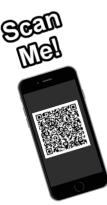

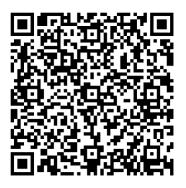

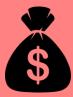

The Benefit Access Fee is a monthly payroll deduction that applies to employees covering spouses or state registered domestic partners on certain medical plans, who also have access to medical coverage through their own employer.

**Q:** My spouse is covered on my KingCare plan but doesn't have access to medical coverage through their employer. What do I need to do?

A: Select the Benefit Access Fee tile on the enrollment page, then click Select next to 'Exemption Benefit Access Fee'. Select the Done button to save your changes.

| Access Fe                | er a spouse or state-registered o<br>ee for their coverage.<br>fit Access fee automatically appl                                          |                        |                      |                   |                      | you will pay a m    | onthly Benefit     |
|--------------------------|----------------------------------------------------------------------------------------------------|------------------------|----------------------|-------------------|----------------------|---------------------|--------------------|
| lf you qua<br>Enrollmen  | lify for one of the following exem<br>t:                                                                                                  | nptions f              | to the Benefit Acce  | ess Fee, you mus  | at declare the exemp | ption each year d   | luring Open        |
| • Your spo<br>• You elec | use/domestic partner does not h<br>use/domestic partner is a King (<br>the SmartCare (Kaiser) medica<br>s on the Deputy Sheriff benefit p | County I<br>al plan, r | benefits-eligible er | nployee.          |                      | 2                   |                    |
|                          | Plan Name                                                                                                    |                        | Before Tax<br>Cost   | After Tax<br>Cost | Before Tax<br>Credit | After Tax<br>Credit | Pay Period<br>Cost |
| Select                   | Benefit Access Fee<br>Exemption<br>Benefit Access Fee                                                                                     | 0                      |                      |                   |                      |                     | \$0.00             |
| Ŋ,                       | KingCare Benefit Access Fee<br>Benefit Access Fee                                                                                         | 0                      | \$100.00             |                   |                      |                     | \$100.00           |
| Select                   | KingCare Select Benefit<br>Access<br>Benefit Access Fee                                                                                   | 0                      | \$37.50              |                   |                      |                     | <b>\$</b> 37.50    |
|                          |                                                                                                    |                        |                      |                   |                      |                     |                    |

**IMPORTANT** <u>The Benefit Access Fee resets every year</u>. If an exemption applies, you will need to reselect it during every Open Enrollment to avoid paying unnecessary fees.

See the next page **for more info on how to know if you qualify for an exemption** or if the Benefit Access Fee applies to your plan choice.

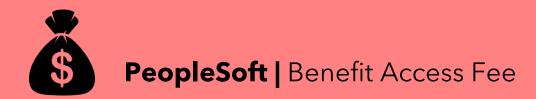

0

Select the info icon to see details on what exemptions may apply to you <u>or</u> to see info on your agreement to the Benefit Access Fee.

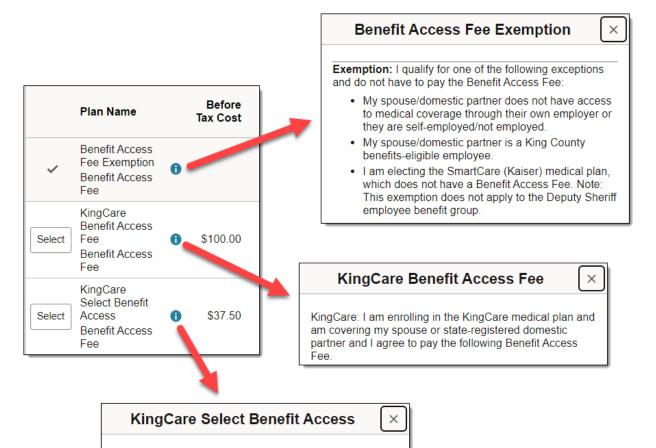

KingCare Select: I am enrolling in the KingCare Select medical plan and am covering my spouse or stateregistered domestic partner and I agree to pay the following Benefit Access Fee.

For more info on the Benefit Access Fee, visit:

https://kingcdounty.gov/audience/employees/benefits/your-benefits/medical-plans/benefit-access-fee.aspx

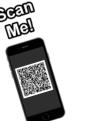

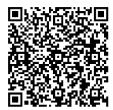

Revised 10/2024

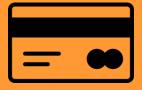

# **PeopleSoft |** Enroll/Re-Enroll – Health and Dependent Day Care Flexible Spending Accounts (FSA)

Flexible Spending Accounts (FSA) are used to designate pretax dollars to health and dependent day care expenses during Open Enrollment. FSAs <u>DO NOT</u> continue automatically; you must re-enroll every Open Enrollment.

Select the Health or Dependent Day Care Flex Spending tile to get started.

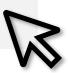

To enroll in either FSA, click the **Select** button next to the **Plan Name** and input the **Annual Pledge** amount. Select the **Done** button to save your changes.

#### **Health Care**

\$300-\$3,200 per year may be designated pretax for eligible medical, dental, and vision care expenses.

| ✓ Enroll in Your Plan |  |
|-----------------------|--|
| Plan Name             |  |
| Select Waive          |  |
| ✓ Flex Health Acct    |  |
|                       |  |

#### **Dependent Day Care**

\$300-\$5,000 per year may be designated pretax for dependent care, per household.

|                                                                                                | exible Spending Account allows you to use pre-tax dollars<br>s. Unused funds cannot be carried over into the following                                                                                                    |
|------------------------------------------------------------------------------------------------|----------------------------------------------------------------------------------------------------|
| $\sim$ Enroll in Your Plan                                                                     |                                                                                                    |
|                                                                                                |                                                                                                    |
| Plan Name                                                                                      |                                                                                                    |
| Select Waive                                                                                   |                                                                                                    |
| ✓ Flex Dep Care                                                                                |                                                                                                    |
| ✓ Contribution Amount                                                                          |                                                                                                    |
| deducted on a per pay perior<br>meet all qualifications to con<br>any penalties incurred based | cted annual pledge amount which will be divided and<br>basis. By enrolling in the plan you are certifying that you<br>tribute your elected amount and that you are responsible for<br>on illegal or excess contributions.<br>Spending Account Worksheet to help calculate your annual |
| Employee Annual Pledge                                                                         |                                                                                                    |
|                                                                                                | Minimum Employee Pledge \$300.00<br>Maximum Employee Pledge \$5,000.00                                                                                                    |
|                                                                                                | Flexible Spending Account Worksheet                                                                                                    |

For more info on FSAs visit

https://kingcounty.gov/audience/employees/benefits/your-benefits/flexible-spending-accounts.aspx

Revised 10/2024

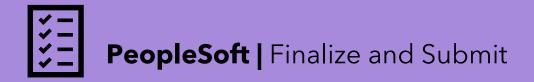

#### Finished making your Open Enrollment selections?

Review your choices, complete the Acknowledgment, and Submit!

 Review the Acknowledgement & Authorization statement at the top of the page, verify all your benefits changes, then select the Submit Enrollment button to complete Open Enrollment.

|                                                                                                    |                                                                                                    | * Indicates required field |  |  |  |
|----------------------------------------------------------------------------------------------------|----------------------------------------------------------------------------------------------------|----------------------------|--|--|--|
|                                                                                                    | s to your benefits, select the corresponding tile below. If you are adding or dropping depe<br>Your benefit elections go into effect on Jan. 1, 2025 and cannot be changed after Open E |                            |  |  |  |
| ACKNOWLEDGMEN                                                                                                    | IT & AUTHORIZATION                                                                                                    |                            |  |  |  |
| The information I have provided is accurate and complete. I authorize King County to make any necessary payroll deductions for my elected benefits. I understand that willful falsification of information on this form may lead to disciplinary action, up to and including discharge from employment. I understand the Benefit Access Fee applies automatically each year. If I'm adding a domestic partner or their child(ren), I understand deductions based on the taxable value of their benefits will be deducted from my paycheck retroactive to the coverage start date. I understand it is a crime to knowingly provide false, incomplete, or misleading information to an insurance company for the purpose of defrauding the company. Penalties include imprisonment, fines, and denial of insurance benefits. |                                                                                                    |                            |  |  |  |
| ✓ Enrollment Sum                                                                                                    | imary                                                                                                    |                            |  |  |  |
| Your Pay Period<br>Cost                                                                                                    | \$27.72                                                                                                    | % of Total Cost            |  |  |  |
| Status                                                                                                    | Pending Review Submit Enrollment                                                                                                    | Child<br>Life<br>SP        |  |  |  |

TIP: For every tile where you made a change, the tile header will turn green, and the status will show Changed.

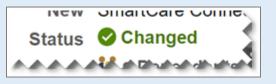

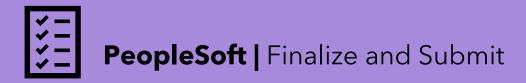

2.

Select the **Continue** button on the 'Benefits Alerts' to review your new benefit elections and to save a copy for your records.

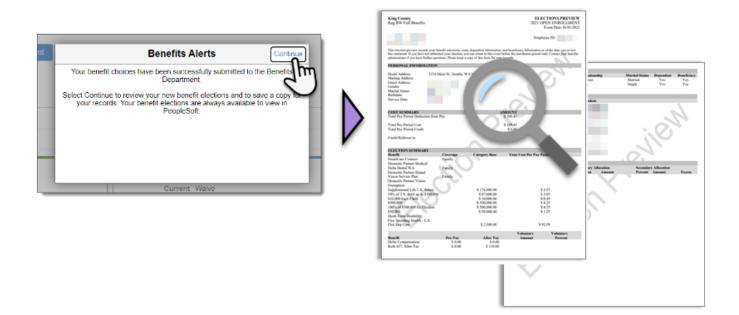

#### Can I change my selections after I submit my enrollment?

**Yes!** You can make as many changes and submit your enrollment as many times as you'd like during the enrollment period of **November 1 -15**.